# Luz Release 1.0.0

Jaidan

Aug 25, 2023

# CONTENTS:

| 1 | Benif | its over "theos" and "dragon" | 3 |
|---|-------|-------------------------------|---|
|   | 1.1   | Speed                         | 3 |
|   | 1.2   | Source Code Structure         | 4 |

Luz is a build system for Apple Darwin-based systems. It's name is derived from the Spanish word for "light." It's meant to be a lightweight, drop in replacement for other build systems such as Dragon and Theos.

#### CHAPTER

# **BENIFITS OVER "THEOS" AND "DRAGON"**

Note: Luz is a work-in-progress project. Features will change, and bugs will be fixed. If you find a bug, please report it on the GitHub repository.

# 1.1 Speed

Luz is written in pure Python, and only uses libraries that I've created myself in its code. This means that it's very fast. Luz especially shines when building projects with submodules, as it can build all of the submodules in parallel. This means that building a project only takes as long as the longest build time of any of the submodules.

Below you can find a benchmark of Luz vs. Theos, using the time comparison tool *hyperfine*. The same tweak was built (clean) with both build systems.

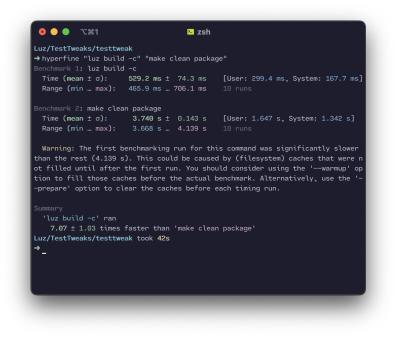

Note: This benchmark was ran on a 2020 MacBook Pro with an M1 processor, 8 GB of RAM, and a 256 GB SSD.

As you can see, Luz is much faster than Theos, and is able to build the same project in less than half the time.

# 1.2 Source Code Structure

Each of Luz's modules have a different source file, which are all subclassed from a main class called *Module*. This allows for easy extensibility, and allows for the creation of new modules without having to modify the core of the build system.

# 1.2.1 Setup

#### Installation

To install Luz, run the following command in your terminal:

This will install Luz and all of its dependencies.

#### Options

You can call the install script with the following options:

| Option      | Type   | Description                                                                  |
|-------------|--------|------------------------------------------------------------------------------|
| -ns,no-sdks | Flag   | Whether or not to install the SDKs. If this is set, you will need to install |
|             |        | the SDKs manually.                                                           |
| -u,update   | Flag   | Update Luz. (You can useref to specify a different ref to update             |
|             |        | to.)                                                                         |
| -r,ref      | String | Ref of luz to install. This can be a branch, tag, or commit hash. De-        |
|             |        | faults to main.                                                              |

#### Notes

- If you are on Windows, you will need to install the Windows Subsystem for Linux (WSL). You can find instructions on how to do this here.
- If you are on macOS, you will need to install Xcode and the Xcode Command Line Tools.

### 1.2.2 Commands

Luz is a command line tool. It is used to create, build, run, and test Luz projects.

#### build

Builds a project using the LuzBuild in the working directory.

| Option   |      | Description                                                  |
|----------|------|--------------------------------------------------------------|
| -c/clean |      | Whether or not to clean the build directory before building. |
| -p/path  |      | Path to the directory to build. (i.e. luz build -p /path/to/ |
|          |      | project, defaults to the current working directory)          |
| -m/meta  | Flag | Add meta information to the build. (i.e. luz build -m        |
|          |      | release=true)                                                |

#### verify

Verifies the structure of luz.py.

| Option  | Туре | Description                                                    |
|---------|------|----------------------------------------------------------------|
| -p/path | Flag | Path to the directory to verify. (i.e. luz verify -p /path/to/ |
|         |      | project, defaults to the current working directory)            |

#### gen

Generate a project.

| Option  | Туре   | Description                                               |
|---------|--------|-----------------------------------------------------------|
| -t/type | String | The type of project to generate. (tweak if not specified) |

#### **1.2.3 Generation**

Luz comes with a built-in project generator called LuzGen. It can be used to create a new project with the following command:

\$ luz gen

This command will walk you through the steps to create a new project. First, it will ask you what kind of project you want to generate. Then, you can choose from different languages, such as Objective-C, Swift or Assembly. Finally, you enter project metadata, such as the name, author, version, etc. Below, you can find an example of how to use LuzGen.

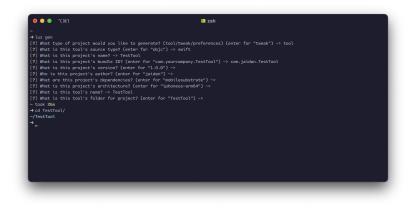

# 1.2.4 luzconf.py Formatting

Luz uses a Python file to define the settings for the build. Python is used so that compile-time variables can be specified, much like a Makefile. The file is called luzconf.py and is located in the root of your project.

LuzGen will automatically generate a luzconf.py file for any project that you create with it. It's not recommended to create your own luzconf.py, and you should only do so if you know what you're doing.

#### Meta

This is where you define the settings for the build, such as the SDK, the architectures to build for, and the clang path. Meta variables are defined in a class called Meta that can be imported from luz.

| Variable    | Type   | Description                                                               |
|-------------|--------|---------------------------------------------------------------------------|
| debug       | Boole  | a Whether or not to build a debug version of the package. (true if not    |
|             |        | specified)                                                                |
| release     | Boole  | a Whether or not to build a release version of the package. (false if not |
|             |        | specified)                                                                |
| sdk         | String | SDK path to use for building. (uses xcrun to find an SDK if not spec-     |
|             |        | ified)                                                                    |
| prefix      | String | Prefix to use for compilation commands. (/ if not specified)              |
| сс          | String | Path to clang to use for compilation. (Finds clang in PATH if not         |
|             |        | specified)                                                                |
| swift       | String | Path to swift to use for compilation. (Finds swift in PATH if not         |
|             |        | specified)                                                                |
| rootless    | String | Whether or not to make a rootless DEB archive. (true if not specified)    |
| compression | String | Command to use to compress the DEB archive. (xz if not specified)         |
| pack        | String | Whether or not to pack the DEB archive. (true if not specified)           |
| archs       | List   | List of architectures to build for. (['arm64', 'arm64e'] if not spec-     |
|             |        | ified)                                                                    |
| platform    | String | Platform to build for. Can be macosx, iphoneos or watchos.                |
|             |        | (iphoneos if not specified)                                               |
| min_vers    | String | Minimum version to build for. (15.0 if not specified)                     |

#### Control

This is where you define the settings for the control file.

Control variables are defined in a class called Control that can be imported from luz.

| Variable     | Туре   | Description                  |
|--------------|--------|------------------------------|
| id           | String | ID of the package.           |
| name         | String | Name of the package.         |
| author       | String | Author of the package.       |
| maintainer   | String | Maintainer of the package.   |
| version      | String | Version of the package.      |
| section      | String | Section of the package.      |
| depends      | List   | Dependencies of the package. |
| architecture | String | Architecture of the package. |
| description  | String | Description of the package.  |

Additional control options can be found here.

#### **Scripts**

This is where maintainer scripts are defined.

Scripts are defined in a class called Script that can be imported from luz.

| Variable | Type   | Description                                                     |
|----------|--------|-----------------------------------------------------------------|
| type     | String | Type of script to run. Can be preinst, postinst, prerm, postrm. |
| path     | String | Path to the script to copy. (None if not specified)             |
|          | (Op-   |                                                                 |
|          | tional |                                                                 |
| content  | String | Content of the script to copy. (None if not specified)          |
|          | (Op-   |                                                                 |
|          | tional |                                                                 |

Please note that either path or content must be specified. If both are specified, path will be used.

#### Modules

Modules are where you define the files to compile and the settings for the build.

Modules are defined in a class called Modules that can be imported from luz.

| Variable             | Туре   | Description                                                             |
|----------------------|--------|-------------------------------------------------------------------------|
| type                 |        | Type of module to build. (tweak if not specified)                       |
| c_flags              | List   | Flags to pass to clang when compiling C files.                          |
| swift_flags          | List   | Flags to pass to swift when compiling Swift files.                      |
| linker_flags         | List   | Flags to pass to the linker.                                            |
| optimization         | String | Optimization level to use for clang. (0 if not specified)               |
| warnings             | List   | Warnings flags to pass to clang. (["-Wall"] if not specified)           |
| ent_flags            | List   | Entitlement flags to pass to ldid. (["-S"] if not specified)            |
| use_arc              | Boole  | a Whether or not to use ARC for clang. (true if not specified)          |
| only_compile_changed | Boole  | a Whether or not to only compile changed files. (true if not specified) |
| bridging_headers     | List   | List of bridging headers to use for swift.                              |
| frameworks           | List   | List of frameworks to link against.                                     |
| private_frameworks   | List   | List of private frameworks to link against.                             |
| libraries            | List   | List of libraries to link against.                                      |
| before_stage         | Callat | olFunction to run before staging.                                       |
| after_stage          | Callat | olFunction to run after staging.                                        |

Additional module options can be found here.

#### Submodules

Submodules are where you define paths to directories with luz.py files to include in your project.

Submodules are defined in a class called Submodule that can be imported from luz.

| Variable | Type   | Description                                                          |
|----------|--------|----------------------------------------------------------------------|
| path     | String | Path to the submodule.                                               |
| inherit  | String | Whether or not to inherit non-specified meta options from the parent |
|          |        | project. (true if not specified)                                     |

#### Example luzconf.py

```
from luz import Control, Meta, Modules, Script, Submodule
# define meta options
meta = Meta(
    release=True,
    archs=['arm64', 'arm64e'],
    cc='/usr/bin/gcc',
    swift='/usr/bin/swift',
    compression='zstd',
    platform='iphoneos',
    sdk='~/.luz/sdks/iPhoneOS14.5.sdk',
    rootless=True,
    min_vers='15.0'
)
# define control options
control = Control(
    id='com.jaidan.demo',
    name='LuzBuildDemo',
    author='Jaidan',
    maintainer='Jaidan',
    description='LuzBuild demo',
    section='Tweaks',
    version=1.0.0',
    depends=['firmware (>= 15.0)', 'mobilesubstrate'],
    architecture='iphoneos-arm64'
)
# define scripts
scripts = [
    Script(type='postinst', path='./scripts/postinst'),
    Script(type='prerm', path='./scripts/prerm')
]
# define modules
modules = [
    Module(
        name='TestTweak',
        filter={
```

(continues on next page)

(continued from previous page)

```
'bundles': ['com.apple.SpringBoard']
    },
    files=['Tweak.xm']
    )
]
# define submodules
submodules = [
    Submodule(path="./Preferences")
]
```